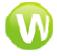

# **Worldox GX3 Application Support Readme File**

Copyright 2012, World Software Corporation. Updated: 02/07/12

This Readme contains the latest Application integration information to Worldox GX3.

Note: Worldox GX3 runs only on Windows XP, Vista or Windows 7

Also see our Web Site at www.worldox.com for new information.

Additional custom integration for many other applications are available on the Worldox Knowledge Base. See Tech Support for access and details

1- Program Support (Important for New and Upgrading Users)

To make Worldox popup and integrate properly in certain applications you may need to do the following. In most cases Worldox **should integrate automatically** however if that fails you may need to do it manually.

Note: Application integration and can turned ON or OFF for certain application thru WDADMIN.EXE under the INTEGRATION menu under the main EDIT menu. Check here if you DON'T get popup when you think you should

#### This release contains:

- WORD 2010 Support template macros (@WDWORDD.DOTM).
- WORD 2007 Support template macros (@WDWORDC.DOTM).
- WORD 2003 Support template macros (@WDWORDB.DOT).
- WORD XP Support template macros (@WDWORDA.DOT).
- EXCEL 2010 Support template macros (@WDEXCLD.XLAM).
- EXCEL 2007 Support template macros (@WDEXCLC.XLAM).
- EXCEL 2003 Support template macros (@WDEXCLB.XLA).
- EXCEL XP Support template macros (@WDEXCLA.XLA).
- WORDPERFECT X5 support template macros (WDWPF.WPT and WDLIBF.WCM,WDWPF\*.WCM).
- WORDPERFECT X4 support template macros (WDWPE.WPT and WDLIBE.WCM,WDWPE\*.WCM).
- WORDPERFECT X3 support template macros (WDWPD.WPT and WDLIBD.WCM,WDWPD\*.WCM).
- WORDPERFECT 12 support template macros (WDWPC.WPT and WDLIBC.WCM,WDWPC\*.WCM).

#### **Other Applications**

- \*MS-Word 2010 Copy @WDWORDD.DOTM to the **startup** folder of Word 2010. Start Worldox, and then start Word with Worldox running in the background. *Use this template for Word 2010 ONLY*.
- \*MS-Word 2007 Copy @WDWORDC.DOTM to the **startup** folder of Word 2007. Start Worldox, and then start Word with Worldox running in the background. *Use this template for Word 2007 ONLY*.
- \*MS-Word 2003 Copy @WDWORDB.DOT to the **startup** folder of Word 2003. Start Worldox, and then start Word with Worldox running in the background. *Use this template for Word 2003 ONLY*.
- \*MS-Word XP Copy @WDWORDA.DOT to the **startup** folder of Word XP. Start Worldox, and then start Word with Worldox running in the background. *Use this template for Word XP ONLY*.

- \*MS-Excel 2010- Copy @WDEXCLC.XLAM to the Excel xlstart folder of Excel 2010 Start Worldox, then start Word with Worldox running in the background. *Use this template for Excel 2010 ONLY.*
- \*MS-Excel 2007- Copy @WDEXCLC.XLAM to the Excel xlstart folder of Excel 2007 Start Worldox, then start Word with Worldox running in the background. *Use this template for Excel 2007 ONLY.*
- \*MS-Excel 2003- Copy @WDEXCLB.XLA to the Excel xlstart folder of Excel 2003 Start Worldox, then start World with Worldox running in the background. *Use this template for Excel2003 ONLY.*
- \*MS-Excel XP- Copy @WDEXCLA.XLA to the Excel xlstart folder of Excel XP Start Worldox, then start Word with Worldox running in the background. *Use this template for Excel XP ONLY.*
- \*Corel- WordPerfect X5 (OEM versions are not supported)

**For Macro integration**: Copy WDWPF.WPT to the Template Folder of WordPerfect X5. Copy WDLIBF.WCM & all WDWPF\*.wcm files to the Marco folder. Then set the Default Template --located under TOOLS, SETTINGS, FILES TEMPLATES in WordPerfect X5--to be WDWPF.WPT. Start Worldox, and then start WP with Worldox running minimized in the background. *Use this template for WordPerfect X5 ONLY.* 

**For ODMA integration**: No custom template required just run worldox in background. Use macro integration if problems develop with the ODMA support.

\*Corel- WordPerfect X4 (OEM versions are not supported)

**For Macro integration**: Copy WDWPE.WPT to the Template Folder of WordPerfect X4. Copy WDLIBE.WCM & all WDWPE\*.wcm files to the Marco folder. Then set the Default Template --located under TOOLS, SETTINGS, FILES TEMPLATES in WordPerfect X4--to be WDWPE.WPT. Start Worldox, and then start WP with Worldox running minimized in the background. *Use this template for WordPerfect X4 ONLY.* 

**For ODMA integration**: No custom template required just run worldox in background. Use macro integration if problems develop with the ODMA support.

\*Corel- WordPerfect X3 (OEM versions are not supported)

**For Macro integration**: Copy WDWPD.WPT to the Template Folder of WordPerfect X3. Copy WDLIBD.WCM & all WDWPD\*.wcm files to the Marco folder. Then set the Default Template --located under TOOLS, SETTINGS, FILES TEMPLATES in WordPerfect X3--to be WDWPD.WPT. Start Worldox, and then start WP with Worldox running minimized in the background. *Use this template for WordPerfect X3 ONLY.* 

**For ODMA integration**: No custom template required just run worldox in background. Use macro integration if problems develop with the ODMA support.

\*Corel-WordPerfect 12 (OEM versions are not supported)

**For Macro integration**: Copy WDWPC.WPT to the Template Folder of WordPerfect 12. Copy WDLIBC.WCM & all WDWPC\*.wcm files to the Marco folder. Then set the Default Template --located under TOOLS, SETTINGS, FILES, TEMPLATES in WordPerfect 12--to be WDWPC.WPT. Start Worldox, and then start WP with Worldox running minimized in the background. *Use this template for WordPerfect 12 ONLY.* 

**For ODMA integration**: No custom template required just run worldox in background. Use macro integration if problems develop with the ODMA support.

\*IMPORTANT: If you used the Default Locations when installing these Applications, Worldox will automatically copy these files down for you. If you used a custom structure when installing these 32 Bit applications you will have to do it manually. Any questions, contact WSC Tech Support for more details

## Other Applications: Worldox also supports

MS PowerPoint 2010, 2007, 2003, XP
MS Outlook 2010, 2007, 2003, XP (Outlook XP offers limited feature support)
MS Publisher 2010-2007
Quattro Pro X5, X4, 13, 12
Presentations X5, X4, 13, 12
Adobe Acrobat 8X, 9X and X both reader and full versions.
As well as many others

These applications should integrate without the use of any macros.

You can also find many other 3rd party applications that work with Worldox at

#### http://www.worldox.com/worldox partner solutions

Note: Application integration and can turned ON or OFF for certain application thru WDADMIN.EXE under the INTEGRATION menu under the main EDIT menu

## **Worldox/ World Software Corporation Contact Numbers**

(201) 444-9065

Sales Only (201) 444-3228 9:00 - 5:00 ET Monday through Friday Tech Support Only (201) 444-3290 9:00 - 7:00 ET Monday through Friday

FAX

Home Page: <a href="http://www.worldox.com">http://www.worldox.com</a>

Knowledge Base <a href="http://support.worldox.com">http://support.worldox.com</a> (requires username and password)

E-mail: General <u>info@worldox.com</u>
E-mail: Support <u>support@worldox.com</u>
E-mail: Sales <u>sales@worldox.com</u>

\_\_\_\_\_\_

END OF README- Worldox GX3

\_\_\_\_\_\_

Worldox / Worldox Productivity Suite

Worldox Web Mobile Worldox Mobile for iPad Worldox Connectors